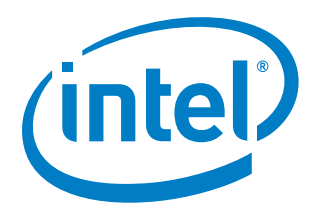

# **Customizing a Linux OS for Thin Clients using Intel BSPs and the Yocto Project**

**White Paper**

*November 2016*

Document Number: 335100-002

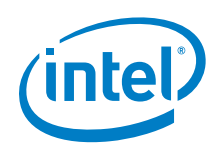

You may not use or facilitate the use of this document in connection with any infringement or other legal analysis concerning Intel products described herein. You agree to grant Intel a non-exclusive, royalty-free license to any patent claim thereafter drafted which includes subject matter disclosed herein

No license (express or implied, by estoppel or otherwise) to any intellectual property rights is granted by this document.

All information provided here is subject to change without notice. Contact your Intel representative to obtain the latest Intel product specifications and roadmaps.

The products described may contain design defects or errors known as errata which may cause the product to deviate from published specifications. Current characterized errata are available on request.

Copies of documents which have an order number and are referenced in this document may be obtained by calling 1-800-548-4725 or by visiting: [http://w](http://www.intel.com/design/literature.htm)ww.intel.com/design/literature.htm

Intel technologies' features and benefits depend on system configuration and may require enabled hardware, software or service activation. Learn more at <http://www.intel.com/> or from the OEM or retailer.

Intel and the Intel logo are trademarks of Intel Corporation in the U.S. and/or other countries.

\*Other names and brands may be claimed as the property of others.

Copyright © 2016, Intel Corporation. All rights reserved.

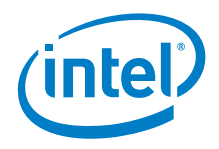

# **Contents**

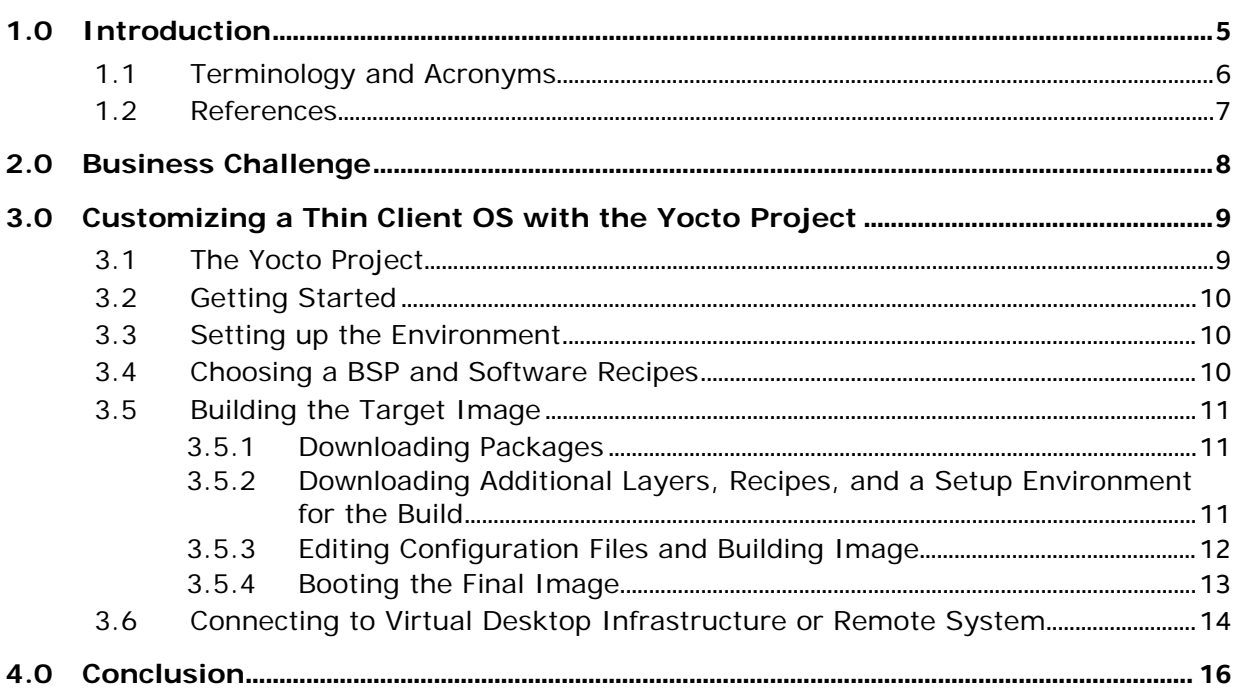

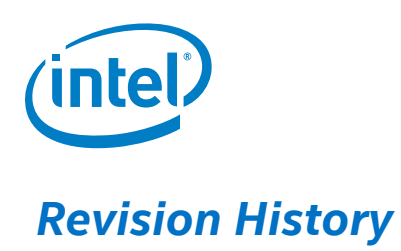

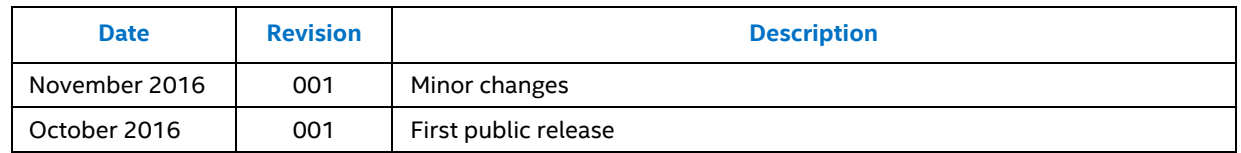

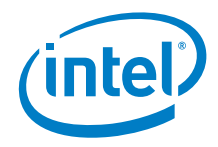

# *1.0 Introduction*

<span id="page-4-0"></span>Thin clients are:

- Network-based computing devices that lack local storage and are used almost exclusively in business and educational environments<sup>1</sup>.
- Becoming a global megatrend with double digit growth predicted as the market moves toward cloud services and green IT.
- Typically reliant on a thin or minute operating system that is purposely built to offer basic computing needs with a good user experience and system interaction from a proprietary, centralized enterprise software that is proprietary.

During a user session, a thin client loads the enterprise application as virtual machine (VM) runtime. The load time depends on the type of network (LAN or Wi-Fi\*) and the VM payload. Upon log off, the VM saves a work snapshot and powers down gracefully before committing changes to a central server.

These features and elements are vital in a thin client system to serve in an enterprise and education sectors:

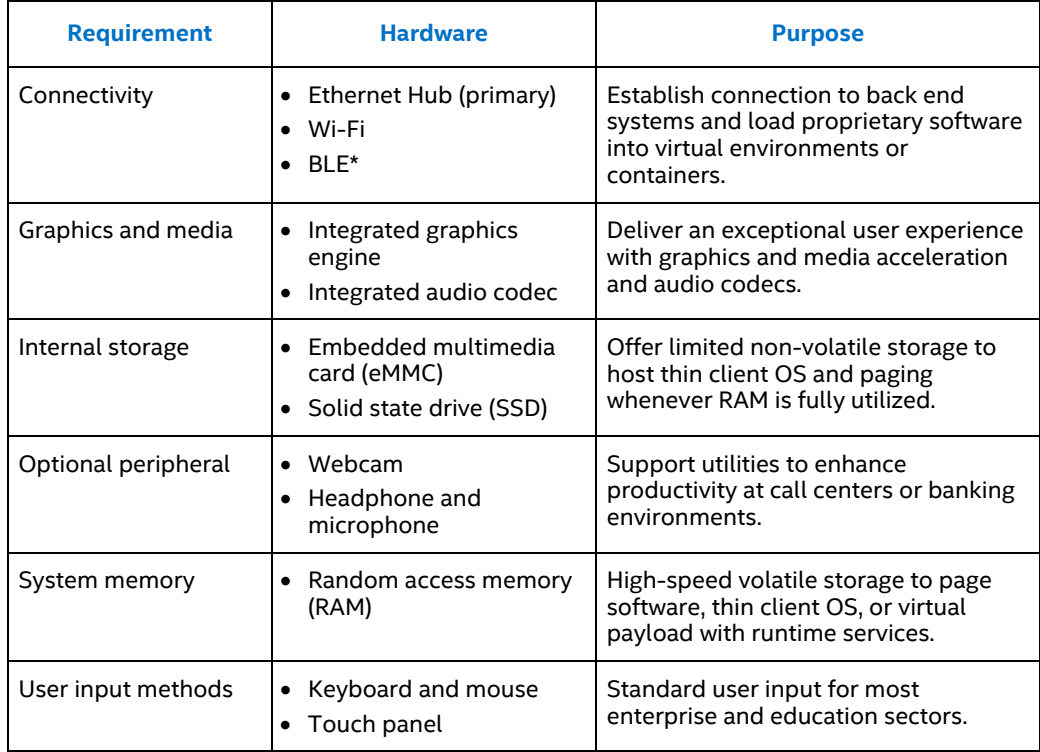

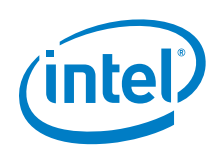

Typical thin client feature requirements include:

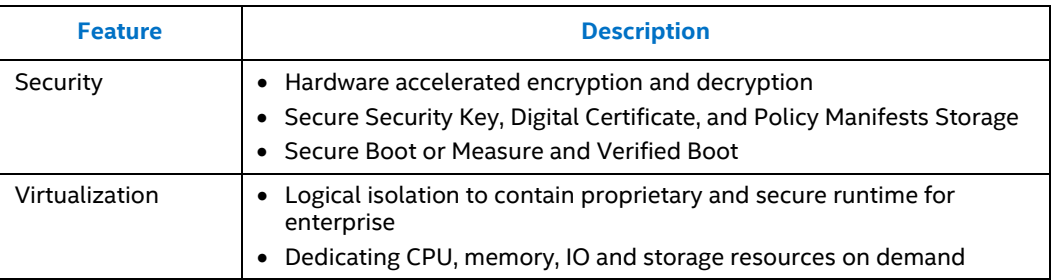

## **1.1 Terminology and Acronyms**

<span id="page-5-0"></span>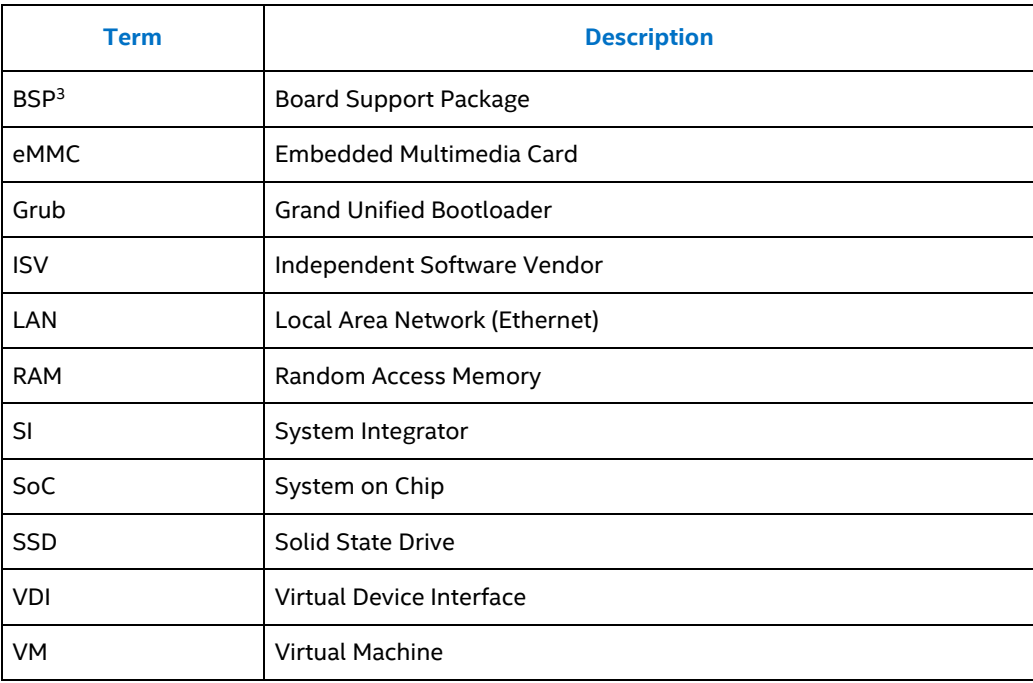

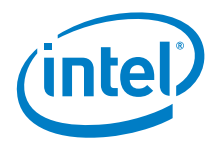

## **1.2 References**

- <span id="page-6-0"></span>1. IDC : Worldwide Thin Client 2014-2017 Forecast and Analysis
- 2. Toolchain : <http://elinux.org/Toolchains>
- 3. About BSP : http://www.yoctoproject.org/docs/2.1/bsp-guide/bsp-guide.html
- 4. About Yocto : <https://www.yoctoproject.org/about>
- 5. BSP Downloads : <https://www.yoctoproject.org/downloads/bsps>
- 6. SPICE : <https://www.spice-space.org/spice-user-manual.html>
- 7. FreeRDP :<https://github.com/FreeRDP/FreeRDP>
- 8. Remmina : <https://github.com/FreeRDP/Remmina>

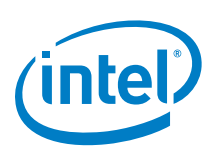

# *2.0 Business Challenge*

<span id="page-7-0"></span>Thin clients systems are designed with specific requirements and constrained storage resources. They require efficient runtime, without lag over long hours of operation, and support virtualization, or container technology that is familiar to the ecosystem with security.

These requirements require OS customization, but customizing or creating a thin OS for the masses of thin client system can be time-consuming and can tax engineering resources if the right methodology, tools and ingredients are not applied.

As shown in the diagram below, traditionally customizing a desktop operating system, such as Ubuntu or Fedora, is done by removing unnecessary elements and adding the needed elements. The needed elements might include an application, libraries and software tools that satisfy the hardware needs like internal storage and system memory. Therefore, challenges faces by developers include:

- Searching, testing, and validating system drivers for graphics, I/O devices, and touch panels for the preferred thin client hardware.
- Setting up the toolchain<sup>2</sup>. This means compiling source code with the target toolchain, where the target toolchain is a collection of tools used for development. This task is vital to ensure the customized thin OS and applications can execute on the new architecture or hardware as they did before.
- Architecture Migration. Without a BSP<sup>3</sup>, porting legacy and new drivers are added overhead. This overhead also applies to libraries and related runtime dependencies.

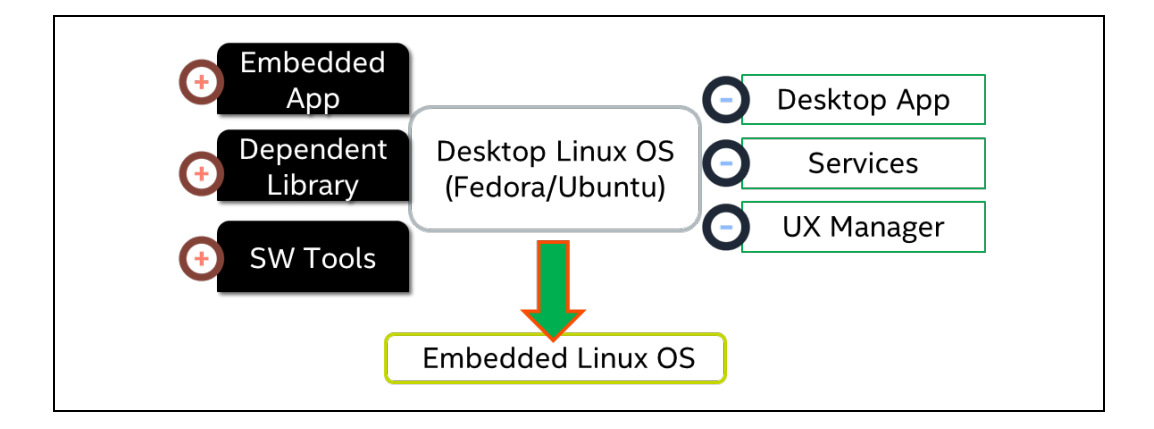

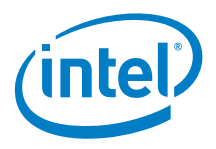

# <span id="page-8-0"></span>*3.0 Customizing a Thin Client OS with the Yocto Project*

<span id="page-8-1"></span>The remainder of this document provides basic customization information and recommendations to customize an embedded Linux OS with the Yocto Project.

#### **3.1 The Yocto Project**

The Yocto Project is an open source collaboration that provides templates, tools, and methods to help you create custom Linux operating systems. The example in this document customizes an operating system for a thin client. Collaboration is necessary between hardware manufacturers, open-source operating systems vendors, and electronics companies to bring order to the chaos of embedded Linux development<sup>4</sup>.

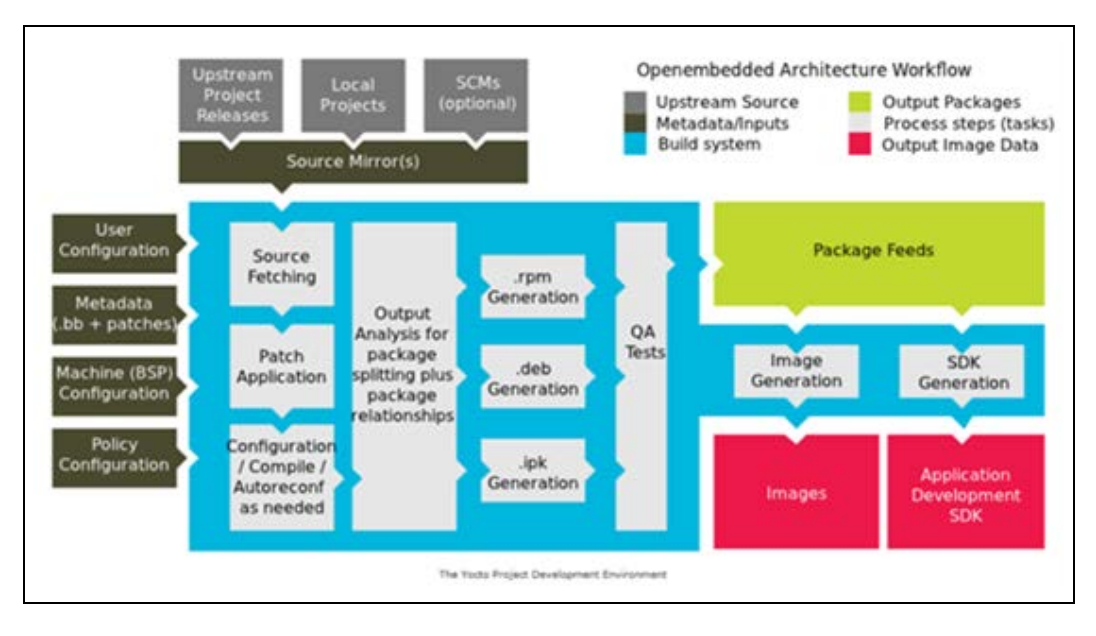

A Yocto Project development environment establishes the framework that provides a logical flow to create a Linux OS and software development kits for distribution among working partners.

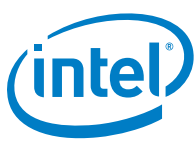

## **3.2 Getting Started**

<span id="page-9-0"></span>An embedded OS developer needs key tools, ingredients, and documentation. See the following list of requirements.

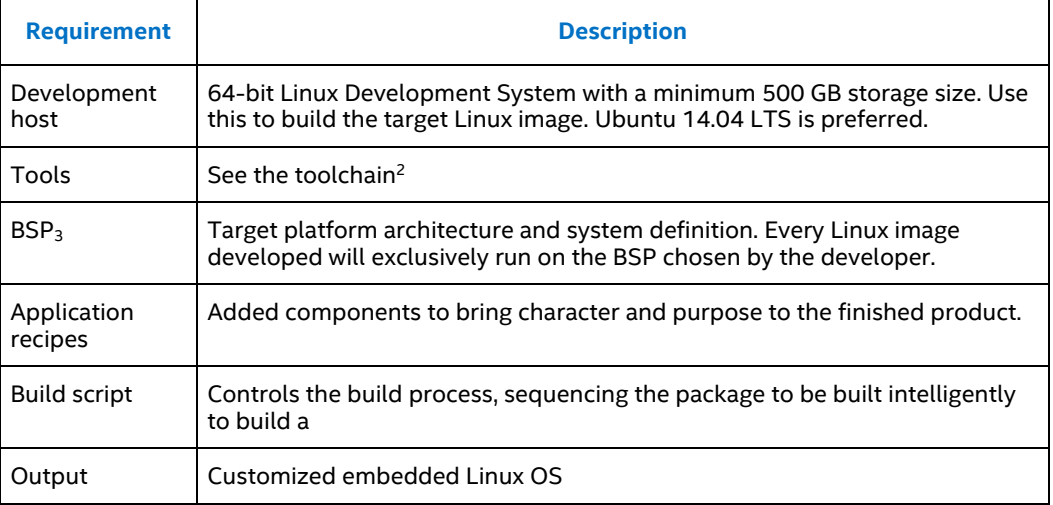

#### **3.3 Setting up the Environment**

<span id="page-9-2"></span><span id="page-9-1"></span>See [http://www.yoctoproject.org/docs/2.1/ref-manual/ref-manual.html#required](http://www.yoctoproject.org/docs/2.1/ref-manual/ref-manual.html#required-packages-for-the-host-development-system)[packages-for-the-host-development-system](http://www.yoctoproject.org/docs/2.1/ref-manual/ref-manual.html#required-packages-for-the-host-development-system)

#### **3.4 Choosing a BSP and Software Recipes**

When choosing a BSP, consider the target platform and processor / SoC architecture on which the final operating system will run. A BSP is collection of information that defines the support on a one or more hardware devices or hardware platform3.

This guide uses the Cherry Hill BSP that can be downloaded from [https://www.yoctoproject.org/downloads/bsps/krogoth21/cherry-hill.](https://www.yoctoproject.org/downloads/bsps/krogoth21/cherry-hill) Since this is targeted for thin client use, these three recipes can be used:

- Virtualization with meta-virtualization [https://layers.openembedded.org/layerindex/branch/master/layer/meta](https://layers.openembedded.org/layerindex/branch/master/layer/meta-virtualization/)[virtualization/](https://layers.openembedded.org/layerindex/branch/master/layer/meta-virtualization/)
- Chrome browser with meta-browser [https://github.com/OSSystems/meta](https://github.com/OSSystems/meta-browser.git)[browser.git](https://github.com/OSSystems/meta-browser.git)
- Remote desktop client with meta-remote desktop [\(https://github.com/kanapathym/meta-remotedesktop\)](https://github.com/kanapathym/meta-remotedesktop)

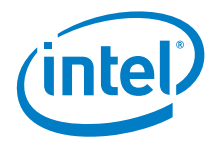

### **3.5 Building the Target Image**

#### **3.5.1 Downloading Packages**

<span id="page-10-1"></span><span id="page-10-0"></span>1. Start a command line terminal and create a working directory.

```
$mkdir yocto_build
$cd yocto_build
```
2. Download the Yocto Development packages in the form of source code and put it into the yocto build directory.

```
git clone git://git.yoctoproject.org/poky.git - b <br/> <br/> <br/> <br/><br/><br/>cd>.
```
The <branch-name> might vary. It is based on BSP availability and kernel version. For Cherry Hill and the Intel® Pentium®/Celeron® Processor N3000 family or Intel® Atom™ x5-E8000 processor family, use the krogoth branch.

3. Set the total package both for the Yocto and the Intel BSP layers:

```
$git clone git://git.yoctoproject.org/poky.git -b krogoth && 
 cd poky && git://git.yoctoproject.org/meta-intel -b krogoth
```
4. Download the Cherry Hill BSP into meta-intel layer and extract the compressed package

```
$cd meta-intel<br>$wget http://downloads.yoctoproject.org/releases/yocto/yocto-
 2.1/machines/intel-corei7-64/intel-corei7-64-5.0-krogoth-<br>2.1.tar.bz2
$tar xvjf intel-corei7-64-5.0-krogoth-2.1.tar.bz2
```
#### **3.5.2 Downloading Additional Layers, Recipes, and a Setup Environment for the Build**

1. To enable thin client use-cases, download two layers. The first provides a browser console to load web content. The second provides container or virtualization capability.

```
$cd poky
$git clone https://github.com/OSSystems/meta-browser.git
$git clone git://git.yoctoproject.org/meta-virtualization
$git clone https://github.com/kanapathym/meta-remotedesktop
```
2. These two layers require open-ended layers for compilation and runtime. To meet this requirement, download:

```
$git clone git://git.openembedded.org/meta-openembedded
$git clone git://git.openembedded.org/openembedded-core
```
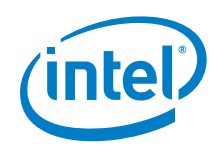

- 3. Change to the yocto\_build directory.
- 4. Setup the toolchain for cross-compilation and build environment:

```
$source poky/oe-init-build-env
```
#### **3.5.3 Editing Configuration Files and Building Image**

The configuration you add in this section informs the build environment of the BSP and applications to install, and the license binding policy applications to install and the license binding policy.

1. Add these lines to the file build/conf/bblayers.conf

```
meta-intel (Intel® BSP)
meta-browser (Contains Firefox* web browser application)
meta-remotedesktop (Contains spice, remmina for remote desktop and 
                              VDI<sup>6</sup> sessions \lambdameta-virtualization (Containers and virtualization like docker, KVM and 
                              Xen)
meta-openembedded/meta-oe (Support layers from openembedded)
meta-openembedded/meta-gnome (Support layers from openembedded)
meta-openembedded/meta-networking (Support layers from openembedded)
meta-openembedded/meta-python (Support layers from openembedded)
meta-openembedded/meta-filesystems (Support layers from 
                                                openembedded)
# POKY_BBLAYERS_CONF_VERSION is increased each time 
build/conf/bblayers.conf
# changes incompatibly
POKY_BBLAYERS_CONF_VERSION = "2"
BBPATH = "$\{TOPDIR}BBFILES ? = "BBLAYERS ? = " \ \ \ \ \ \/path/poky/meta \<br>/path/poky/meta-poky \
   /path/poky/meta-yocto-bsp \<br>/path/poky/meta-intel \
   /path/poky/meta-browser \<br>/path/poky/meta-openembedded/meta-oe \<br>/path/poky/meta-openembedded/meta-gnome \<br>/path/poky/meta-virtualization \
   /path/poky/meta-remotedesktop \<br>/path/poky/meta-openembedded/meta-networking \<br>/path/poky/meta-openembedded/meta-filesystems \
```
2. Run echo to add configuration lines to  $build/conf/local.comf$ . The IMAGE\_INSTALL\_append configuration allows you to explicitly set your choice of application or service as part of the final image.

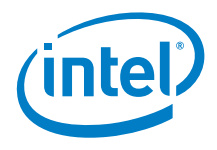

```
$ echo 'MACHINE = "intel-corei7-64"
LICENSE_FLAGS_WHITELIST = "commercial"
IMAGE_INSTALL_append =+ ''gstreamer1.0-plugins-ugly 
 gstreamer1.0-libav docker containerd docker-registry firefox
 freerdp xterm spice remmina"' >> build/conf/local.conf
```
3. With the configurations has been correctly set, execute bitbake to start building the Linux image:

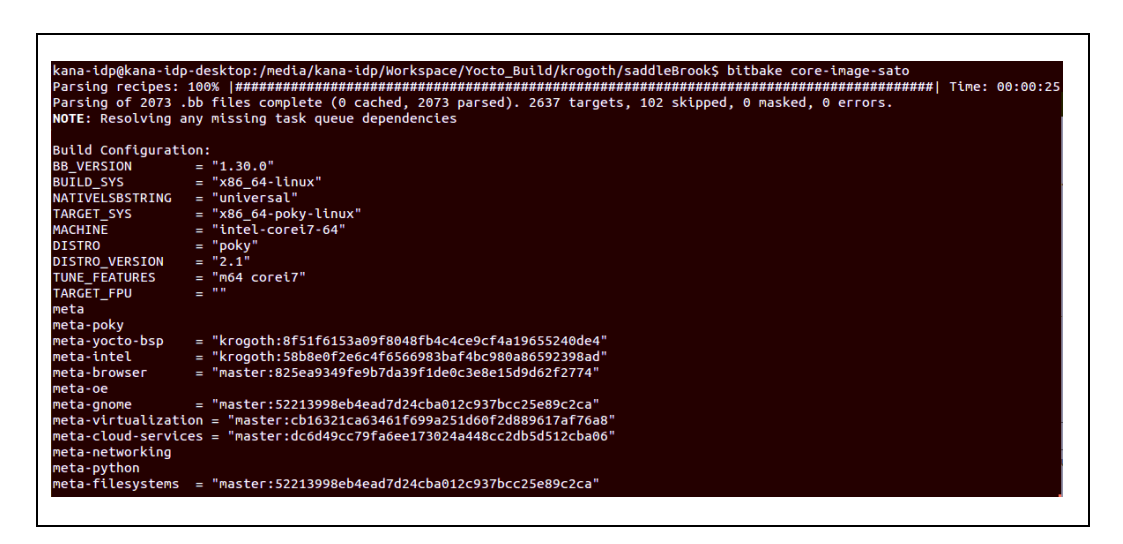

<span id="page-12-0"></span>bitbake takes 2 to 4 hours. Using SSD storage with a large amount of system memory, and a multicore processor may reduce compilation time.

#### **3.5.4 Booting the Final Image**

After compiling the Linux image, use these steps to create a bootable USB Linux image.

- 1. Plug in a USB flash drive that has at least 1 GB of storage capacity.
- 2. Identify the USB flash drive:

\$bitbake core-image-sato

fdisk -l

This command lists each attached storage device and provides its storage capacity. From there, it will be easy to identify which device would become the target. The example in the next steps uses target device /dev/sdc.

3. Write the image to a disk. **Use caution**: Writing the image file into a disk is unrecoverable. Make sure you identify the right target disk before running the command:

```
$dd if=tmp/deploy/images/intel-corei7-64/core-image-sato- intel-corei7-64.hddimg of=/dev/sdc && sync
```
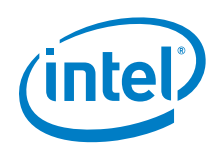

- 4. Plug the USB flash drive into a Cherry Hill reference platform based on an Intel® Pentium®/Celeron® processor N3000 family or Intel® Atom™ x5-E8000 processor.
- 5. Power on the reference platform.
- 6. Update the system BIOS to boot from the USB flash drive. The grub screen displays to allow you to select boot or install the OS.

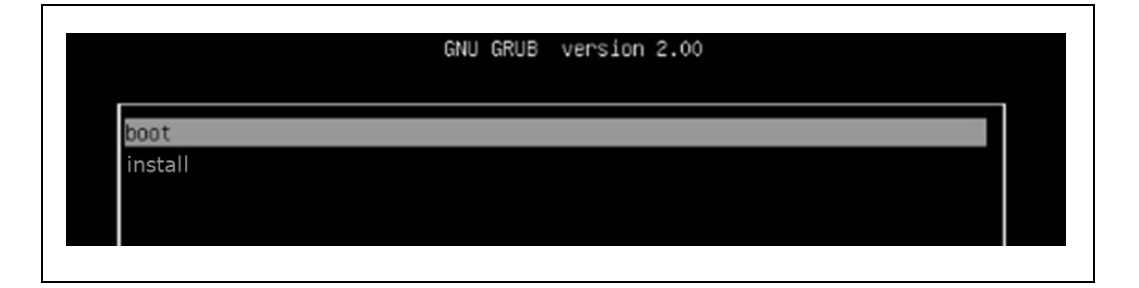

The screen below displays when the Thin Client OS image successfully boots.

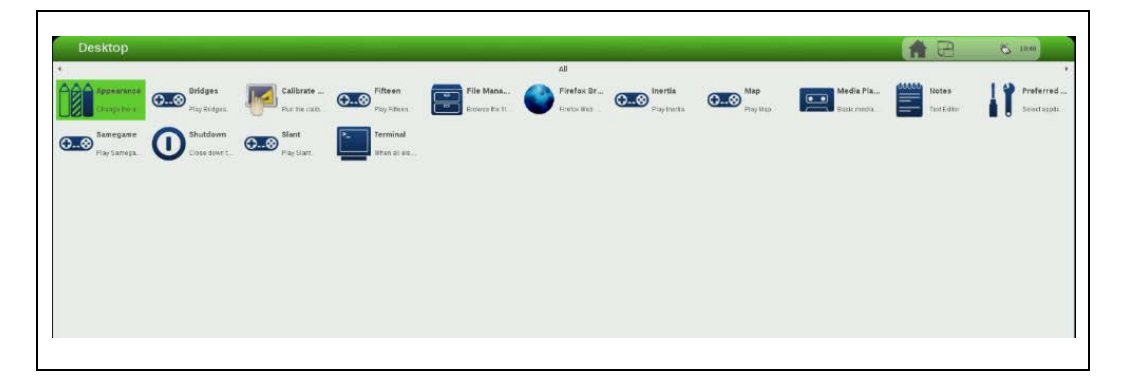

## **3.6 Connecting to Virtual Desktop Infrastructure or Remote System**

<span id="page-13-0"></span>You can connect to a virtual desktop infrastructure (VDI) or to a remote system with Remmina Remote Desktop Client<sup>8</sup>.

Remmina supports multiple network protocols, such as RDP, VNC, SPICE<sup>6</sup>, NX, XDMCP and SSH. After completing the build steps, the Remmina icon displays on the matchbox compositor desktop.

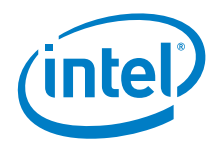

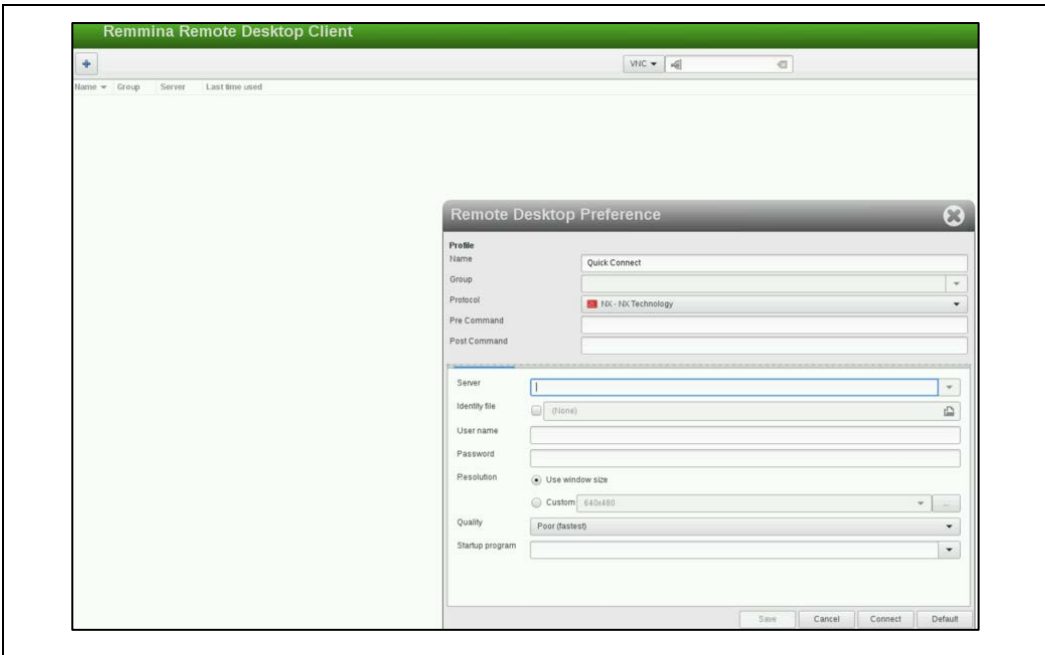

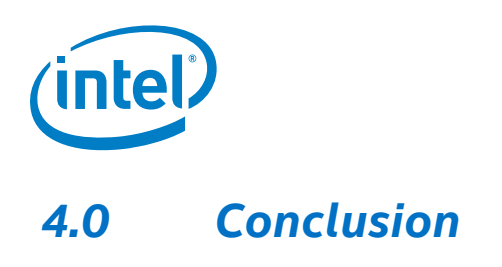

<span id="page-15-0"></span>Customizing a Yocto Project with a thin client OS provides reduced cost, effort, and time-to-market. An OS developer can scale a solution with wide performance and a feature range offered from Intel® Atom™ to Xeon™ microarchitecture with an optimized foot print.

For thin client uses-cases, an OS developer can use third-party or commercial VDI software components.